# [Pages](https://help.mikrotik.com/docs/collector/pages.action?key=UM&src=breadcrumbs-collector) / [User Manuals](https://help.mikrotik.com/docs/display/UM/User+Manuals?src=breadcrumbs) / [Wireless for home and office](https://help.mikrotik.com/docs/display/UM/Wireless+for+home+and+office?src=breadcrumbs-parent)

## [hAP](https://help.mikrotik.com/docs/pages/viewpage.action?pageId=16351533) ac²

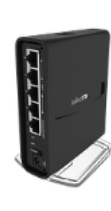

The hAP is a simple home wireless access point. It is already configured, you can simply plug in your ISP cable and start using wireless internet. We recommend you to set up a password to secure your device.

## Powering

[hAP](https://mikrotik.com/product/hap_ac2) ac²

The device accepts power from the power jack or from the first Ethernet port (Passive PoE):

- direct-input power jack (5.5mm outside and 2mm inside, female, pin positive plug) accepts 12-30 V DC
- first Ethernet port accepts passive Power over Ethernet accepts 18-28 V DC (compensate for the loss on cable, so more than 12V recommended)

The power consumption under maximum load can reach 15 W.

### **Setup**

- 1. Connect your internet cable to the first port, and, if you have wired devices, connect them to the other ports
- 2. Set your computer IP configuration to automatic (DHCP).
- 3. From your PC or smartphone, connect to the wireless network name which starts with "MikroTik".
- 4. Once connected to the wireless network, open [https://192.168.88.1](https://192.168.88.1/) in your web browser to start configuration**,** since there is no password by default, you will be logged in automatically. Set up your password in the screen that loads. Please also specify your country, to make sure local regulations are observed.

### **Configuration**

We recommend clicking the "Check for updates" button and updating your RouterOS software to the latest version to ensure the best performance and stability. RouterOS includes many configuration options in addition to what is described in this document. We suggest to start here to get yourself accustomed to the possibilities: https://mt.ly/help. In case IP<br>connection is not available, the Winbox port by default). For recovery purposes, it is possible to boot the device from the network, see section Buttons and [jumpers](#page-0-0)

## Extension slots and ports

- The Ethernet ports are connected through a switch chip, can be configured individually and support automatic cross/straight cable correction (Auto MDI/X), so you can use either straight or cross-over cables for connecting to other network devices. The integrated wireless module which supports AP/CPE/P2P/Repeater modes.
- 

## <span id="page-0-0"></span>Buttons and jumpers

RouterBOOT reset button has the following functions:

- Hold the button before powering on the device, and at power-up, the button will force load the backup boot loader. Continue holding the button for the other two functions of this
- button. Release the button when green LED starts flashing, to reset RouterOS configuration. To not load the backup boot loader, you can start holding the button after power is already
- applied. Release the button after LED is no longer flashing (~20 seconds) to cause the device to look for Netinstall servers (required for reinstalling RouterOS over the network).

Regardless of the above option used, the system will load the backup RouterBOOT loader if the button is pressed before power is applied to the device. Useful for RouterBOOT debugging and recovery

## Operating system support

The device supports RouterOS software with the version number at or above what is indicated in the RouterOS menu /system resource. Other operating systems have not been tested.

### **Federal Communication Commission Interference Statement**

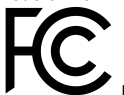

## FCC ID: TV7RBD52-5ACD2ND

This equipment has been tested and found to comply with the limits for a Class B digital device, pursuant to Part 15 of the FCC Rules. These limits are designed to provide reasonable protection against harmful interference in a residential installation.

This equipment generates, uses and can radiate radio frequency energy and, if not installed and used in accordance with the instructions, may cause harmful interference to radio communications. However, there is no guarantee that interference will not occur in a particular installation. If this equipment does cause harmful interference to radio or television reception, which can be determined by turning the equipment off and on, the user is encouraged to try to correct the interference by one of the following measures:

- Reorient or relocate the receiving antenna.
- Increase the separation between the equipment and receiver.
- Connect the equipment into an outlet on a circuit different from that to which the receiver is connected.
- Consult the dealer or an experienced radio/TV technician for help.

FCC Caution: Any changes or modifications not expressly approved by the party responsible for compliance could void the user's authority to operate this equipment. This device complies with Part 15 of the FCC Rules. Operation is subject to the following two conditions: (1) This device may not cause harmful interference, and (2) this device must<br>accept any interference received, inclu r<sup>'</sup> antenna or transmitter

IMPORTANT: Exposure to Radio Frequency Radiation. 13 cm minimum distance has to be maintained between the antenna and user. Under such configuration, the FCC radiation

exposure limits set forth for an population/uncontrolled environment can be satisfied.<br>Antenna Installation. WARNING: It is installer's responsibility to ensure that when using the authorized antennas in the United States

### 7/30/2021 hAP ac² - User manuals - MikroTik Documentation

certified with the product are used. The use of any antenna other than those certified with the product is expressly forbidden in accordance to FCC rules CFR47 part 15.204. The installer should configure the output power level of antennas, according to country regulations and per antenna type. Professional installation is required of equipment with connectors<br>to ensure compliance with health and

## **Industry Canada**

IC: 7442A-D52ACThis device complies with Industry Canada licence-exempt RSS standard(s). Operation is subject to the following two conditions: (1) this device may not cause interference, and (2) this device must accept any interference, including interference that may cause undesired operation of the device.<br>Le présent appareil est conforme aux CNR d'Industrie Canada applicables aux appareils l'appareil ne doit pas produire de brouillage, et (2) l'utilisateur de l'appareil doit accepter tout brouillage radioélectrique subi, même si le brouillage est susceptible d'en compromettre le fonctionnement.

### CE Declaration of Conformity

Manufacturer: Mikrotikls SIA, Brivibas gatve 214i Riga, Latvia, LV1039.

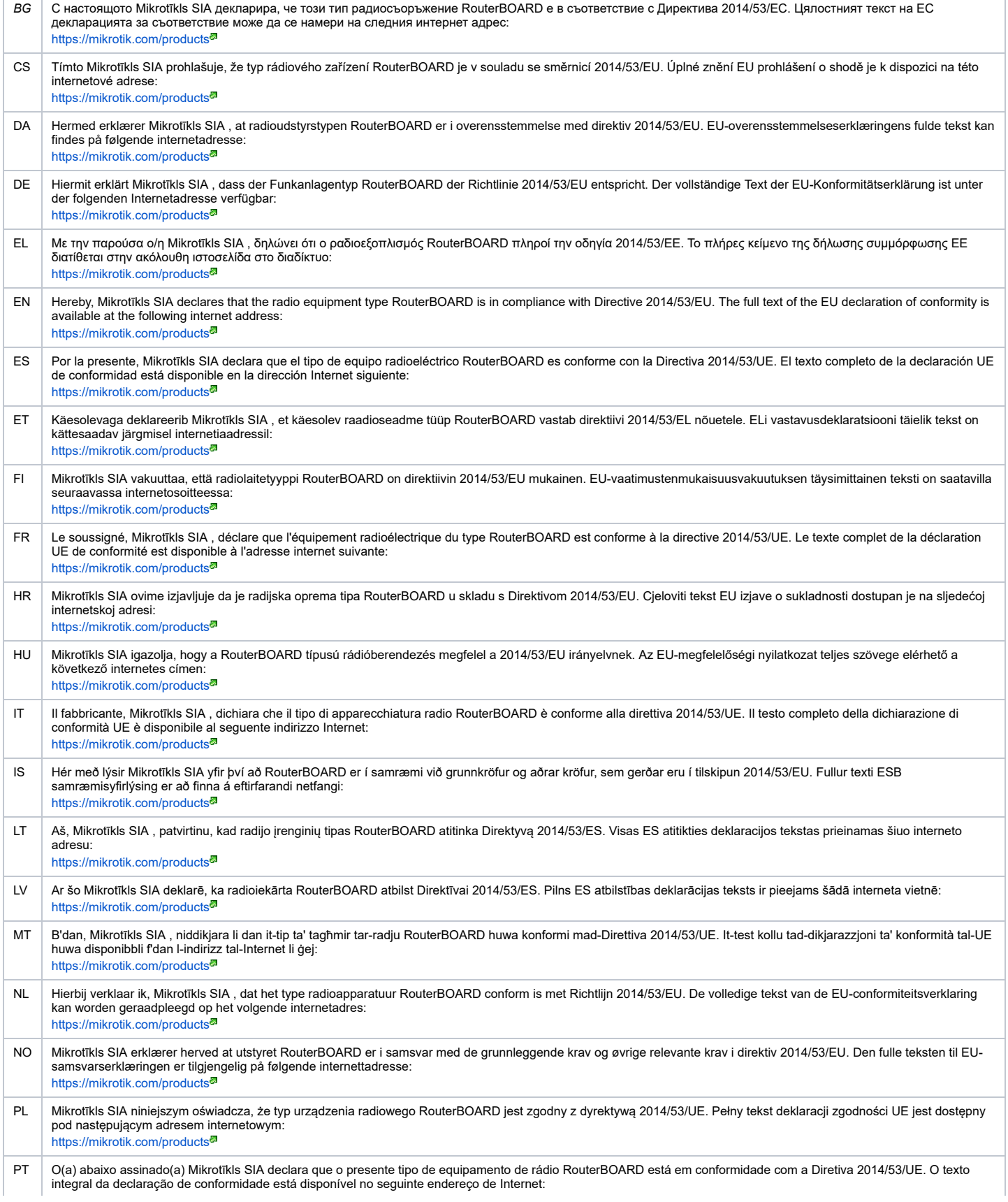

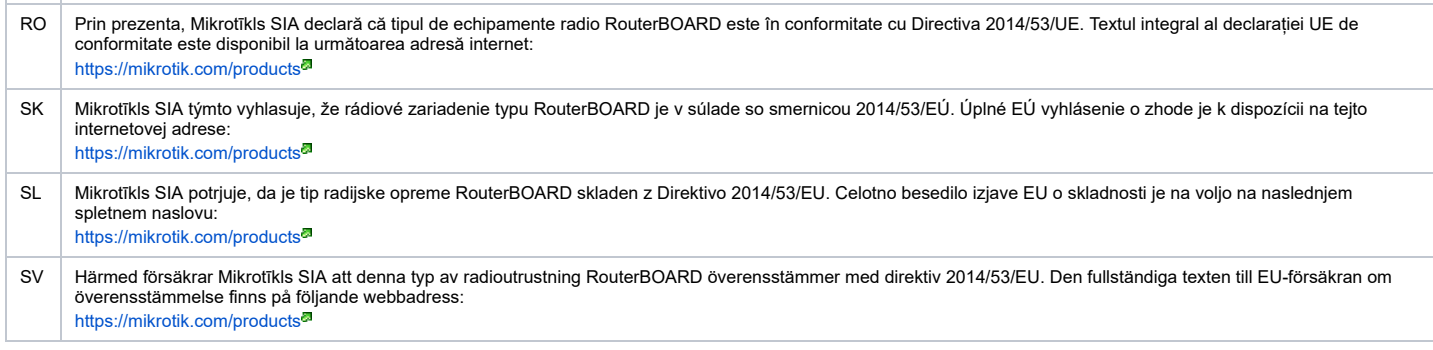

### MPE statement

This equipment complies with EU radiation exposure limits set forth for an uncontrolled environment. This equipment should be installed and operated with minimum distance of 20 cm between the radiator and your body, unless specifically stated otherwise in page 1 of this document. In RouterOS you must specify your country, to make sure local wireless regulations are observed.

### **Frequency bands terms of use**

<https://mikrotik.com/products>

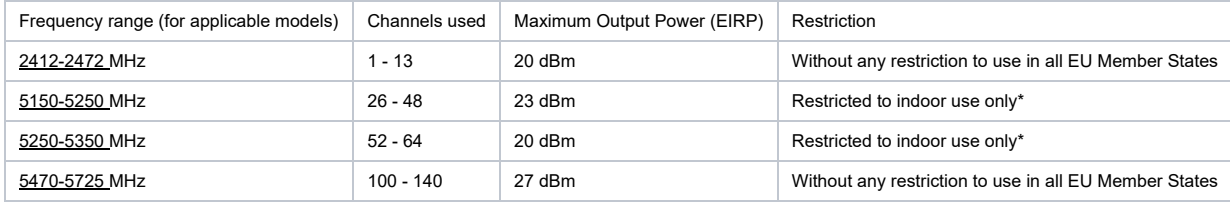

\* It is the customer's responsibility to follow local country regulations, including operation within legal frequency channels, output power, cabling requirements, and Dynamic *Frequency Selection (DFS) requirements. All Mikrotik radio devices must be professionally installed!*

Note. Information contained here is subject to change. Please visit the product page on [www.mikrotik.com](https://www.mikrotik.com/) for the most up to date version of this document.<br>
FILL<br>
LECOLOGIAL CONSULTANTS ON THE SUBJECT TO CHANGE PRODUCT PAGE

ВG. Инструкция: Свържете адаптера на захранване, за да включите устройството. Отворете 192.168.88.1 в уеб браузър, за да настроите продукта. Повече *информация в* [{\\_}{+}](https://wiki.mikrotik.com/)[https://mt.lv/help+\\_](https://mt.lv/help+_)

angoppmagazo <del>– na prosperancemento</del><br>CS. Návod k použiti: Připojte napájecí adaptér k zapnutí přístroje. Otevřete 192.168.88.1 ve webovém prohlížeči pro konfiguraci produktu. Více informací najdete v { } [{+}https://mt.lv/help+\\_](https://wiki.mikrotik.com/)

DA. Instruktionsbog: Til<mark>slut strømadapteren for at tænde for enheden. Åbn 192.168.88.1 i en webbrowser til at konfigurere produktet. Mere information i [{\\_}{+}](https://wiki.mikrotik.com/)[https://mt.lv/help+\\_](https://mt.lv/help+_)<sup>@</sup></mark> DE. Bedienungsanleitung: Verbinden Sie das Netzteil, um das Gerät einzuschalten. Öffnen Sie 192.168.88.1 in einem Web-Browser, um das Produkt zu konfigurieren. Weitere *Informationen im* [{\\_}{+}](https://wiki.mikrotik.com/)[https://mt.lv/help+\\_](https://mt.lv/help+_)

ΕL. εγχειρίδιο οδηγιών: Συνδέστε τον προσαρμογέα τροφοδοσίας για να ενεργοποιήσετε τη μονάδα. Ανοίξτε 192.168.88.1 σε ένα πρόγραμμα περιήγησης στο Web για να *διαμορφώσετε το προϊόν. Περισσότερες πληροφορίες στο* [{+}](https://mt.lv/help)<https://mt.lv/help+>

EN. Instruction manual: Connect the power adapter to turn on the device. Open 192.168.88.1 in your web browser, to configure it. More information on [{\\_}{+}](https://wiki.mikrotik.com/)[https://mt.lv/help+\\_](https://mt.lv/help+_)<sup>a</sup><br>ES. Manual de instrucciones: Conecte el ada *información en* [{\\_}{+}](https://wiki.mikrotik.com/)[https://mt.lv/help+\\_](https://mt.lv/help+_)

ET. Kasutusjuhend: Ühendage toiteadapter seadme sisselülitamiseks. Avatud 192.168.88.1 in veebilehitseja seadistada toodet. Rohkem teavet [{\\_}{+}](https://wiki.mikrotik.com/)[https://mt.lv/help+\\_](https://mt.lv/help+_)<sup>a</sup>

Fl. Käyttöohje: Kytke virtalähde päälle laitteen. Avaa 192.168.88.1 in selaimen määrittää tuotteen. Lisää tietoa { \{+}https://mt.lv/help+ <sup>@</sup>

FR. Mode d'emploi: Connectez l'adaptateur d'alimentation pour allumer l'appareil. Ouvrez 192.168.88.1 dans un navigateur Web pour configurer le produit. Plus d'informations dans [{\\_}{+}](https://wiki.mikrotik.com/)[https://mt.lv/help+\\_](https://mt.lv/help+_)

HR. Uputa za uporabu: Priključite napajanje i uključite uređaj. Za konfiguraciju uređaja u pregledniku otvorite 192.168.88.1. Više informacija je na { X+Xhttps://mt.lv/help+ <sup>a</sup> HU. Használati utasítás: Csatlakoztassa a hálózati adaptert a készülék bekapcsolásához. Megnyitása 192.168.88.1 egy webböngészőben beállítani a terméket. Több információ {} [{+}https://mt.lv/help+\\_](https://wiki.mikrotik.com/)

[Manuale di istruzioni: Collegare l'adattatore di alimentazione per accendere l'unità. Aprire 192.168.88.1 in un browser Web per configurare il prodotto. Maggiori informazioni in { } [{+}https://mt.lv/help+\\_](https://wiki.mikrotik.com/)

*IS. Notkunarhandbók*{\_}: Tengdu straumbreytirinn til að kveikja á tækinu. Opnaðu 192.168.88.1 í vafranum þínum til að stilla það. Nánari upplýsingar á [https://mt.lv/help\\_](https://mt.lv/help_)

*NO. Instruksjonsmanual*{\_}: Koble strømadapteren for å slå på enheten. Åpne 192.168.88.1 i nettleseren din for å konfigurere den. Mer informasjon på [https://mt.lv/help\\_](https://mt.lv/help_) LT. Naudojimosi instrukcija: Prijunkite maitinimo adapteri jiunkite irengini. I interneto naršyklę 192.168.88.1 Atidarykite galite konfigūruoti gamini. Daugiau informacijos rasite {  $\left\{\text{+}\right\}$ https://mt.lv/help+

V. Lietošanas instrukcija: Pievienojiet Strāvas adapteri, lai ieslēgtu ierīci. Atvērt 192.168.88.1 ar interneta pārlūku, lai konfigurētu produktu. Plašāka informācija { }

### [{+}https://mt.lv/help+\\_](https://wiki.mikrotik.com/)

*MT. Manwal tal-istruzzjoni*{\_}: Qabbad l-adapter tal-qawwa biex iddawwar it-tagħmir. Iftaħ 192.168.88.1 fil-web browser tiegħek, biex jiġi kkonfigurat. Aktar informazzjoni fuq https://mt.lv/help

NL. Handleiding: Sluit voedingsadapter aan op het apparaat in te schakelen. Open 192.168.88.1 in een webbrowser om het product te configureren. Meer informatie in { } [{+}https://mt.lv/help+\\_](https://wiki.mikrotik.com/)

.<br>PL. Instrukcja obsługi: Podłącz adapter zasilania, aby włączyć urządzenie. Otwórz 192.168.88.1 w przeglądarce internetowej, aby skonfigurować urządzenie. Więcej informacji w { } [{+}https://mt.lv/help+\\_](https://wiki.mikrotik.com/) r T. Manual de instrucões: Conecte o adaptador de alimentacão para ligar o aparelho. Abra 192.168.88.1 em um navegador da web para configurar o produto. Mais informações em

### [{\\_}{+}](https://wiki.mikrotik.com/)[https://mt.lv/help+\\_](https://mt.lv/help+_)

RO. Instrucțiuni de utilizare: Conectați adaptorul de alimentare pentru a porni aparatul. Deschide 192.168.88.1 într-un browser web pentru a configura produsul. Mai multe informații *în* [{\\_}{+}](https://wiki.mikrotik.com/)[https://mt.lv/help+\\_](https://mt.lv/help+_)

SK. Navodila: Priključite napajalnik za vklop naprave. Odprite 192.168.88.1 v spletnem brskalniku nastaviti izdelek. Več informacij v [{\\_}{+}](https://wiki.mikrotik.com/)https://mt.lv/help+ <sup>.a</sup>

SL. Návod na použitie: Pripojte napájací adaptér k zapnutiu prístroja. Otvorte 192.168.88.1 vo webovom prehliadači pre konfiguráciu produktu. Viac informácií nájdete v [{+}https://mt.lv/help+\\_](https://wiki.mikrotik.com/)

SV. Instruktionsmanual: Anslut nätadaptern för att slå på enheten. Öppna 192.168.88.1 i en webbläsare för att konfigurera produkten. Mer information på {}{+}[https://mt.lv/help+\\_](https://mt.lv/help+_)<sup>®</sup> NO. Bruksanvisningen: Koble strømadapteren for å slå på enheten. Åpne 192.168.88.1 i en nettleser for å konfigurere produktet. Mer informasjon på { H+https://mt.lv/help+ <sup>a</sup> RU. Руководство по эксплуатации: подключите адаптер питания чтобы включить устройство. Откройте 192.168.88.1 в своем веб-браузере для конфигурации. *Дополнительная информация:* [{\\_}{+}](https://mt.lv/help)[https://mt.lv/hel+\\_](https://mt.lv/hel+_) *[p](https://mt.lv/help)*

*CN.* **说明书。** 连接电源适配器以打开设备。 在*Web*浏览器中打开*192.168.88.1*进行配置。 有关*<https://mt.lv/help>* 的更多信息